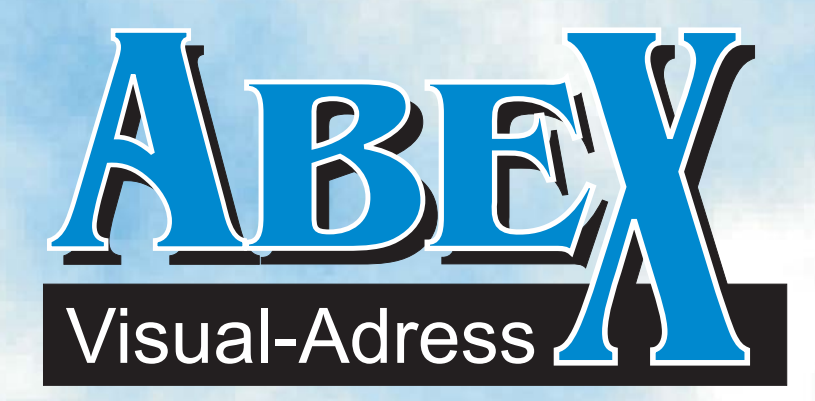

## Address and sales information system

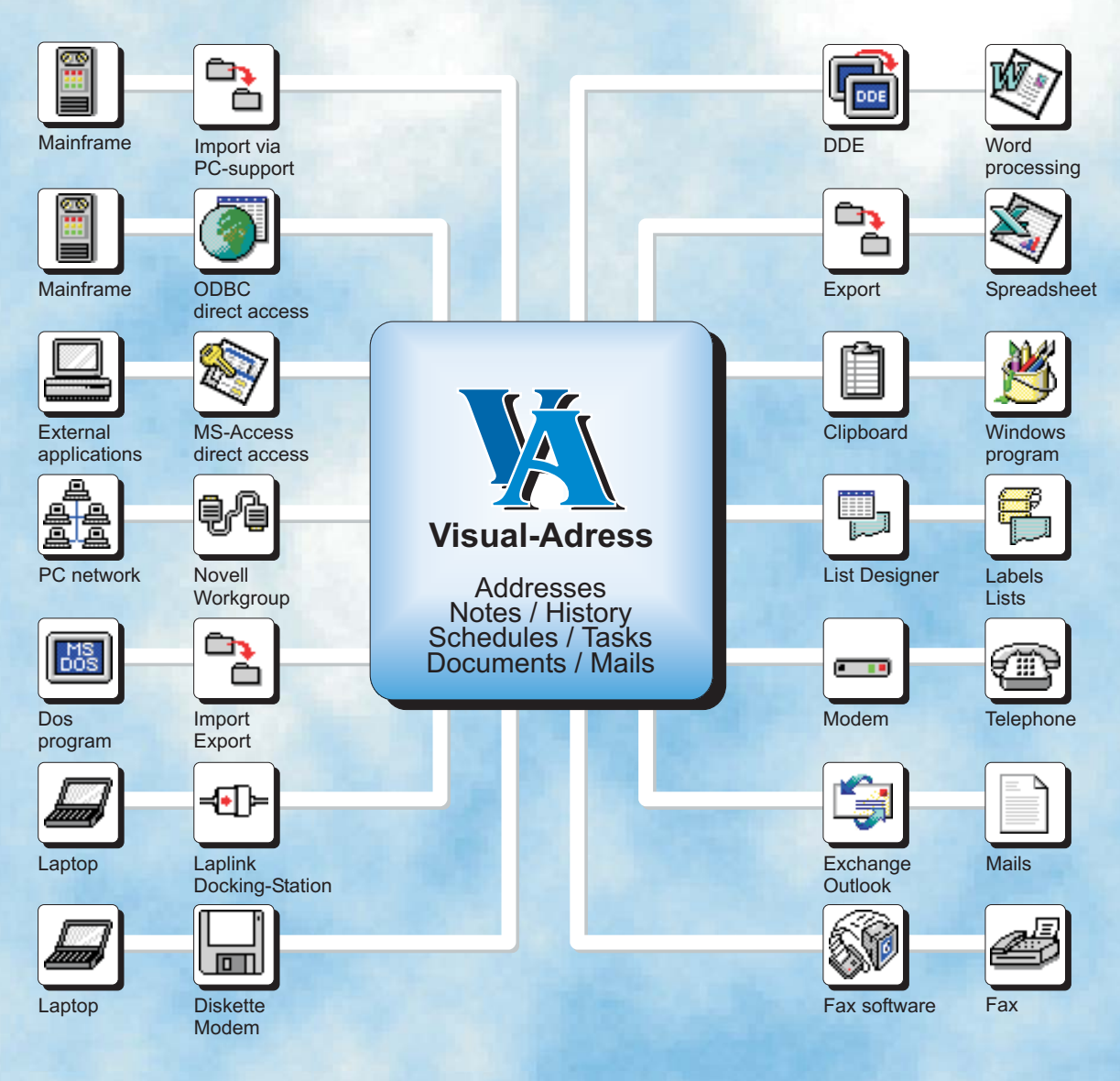

## Successful sales come from a database

Visual-Adress is a universal tool for your marketing and sales department as well as field reps. The nucleus is a perfect address management system, around which are grouped multifaceted note databases, an appointment manager and a document storage system. Data from external applications can also be easily linked with the addresses. This flexibility makes Visual Adress a complete solution for your office or sales department.

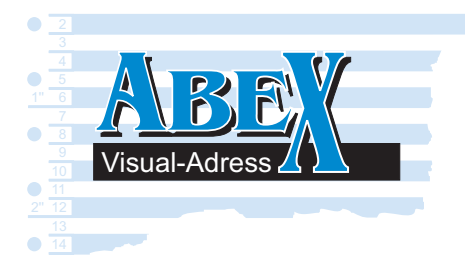

The whole application is centered around the easy-to-use address management system. Notes, address-related documents and appointments are grouped around the addresses. This offers you not only a complete customer history but also enables you to make selections via the fields of all connected database tables.

- O Drop-down list boxes with master data
- Automatic check for duplicate addresses
- ZIP code file with locality and area code
- Country-specific address layout
- Telephone dialing via modem

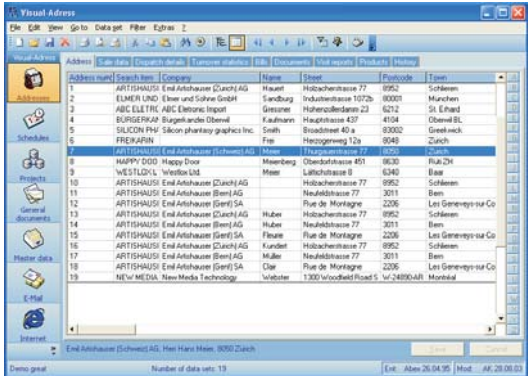

You may choose to display the addresses in table format. You can determine the available fields yourself. Using an activated filter you see all relevant addresses on one list. When you edit an address, you switch automatically to the single record format and back again.

## Address data

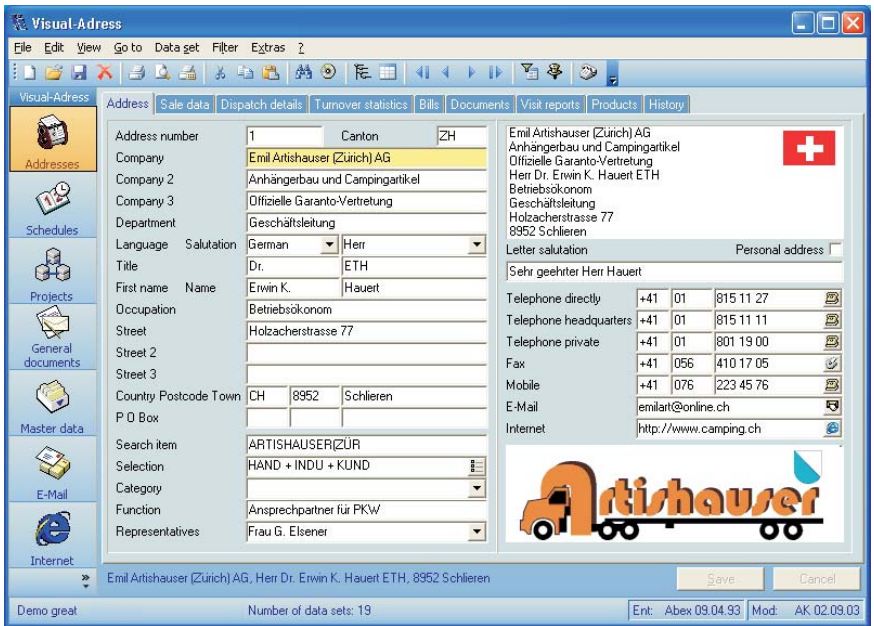

#### **O** Table format Address relationships

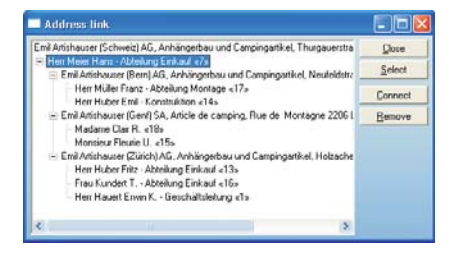

The structure of large groups can be determined using address relationships. You can set up each address as a main address with as many sub-addresses as you like. Each sub-address may be divided further. In this way, products sold per buyer, per company and for the whole group can be displayed.

### **C** Fast and direct searching

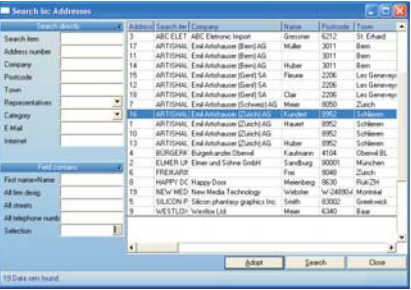

You can find your addresses easily, quickly and in a variety of ways in the search window. You can also see the details of an address here or dial the telephone number. To edit an address, simply click on it.

### C Extra info can be freely defined Telephone dialing with unit counter Telephone dialing with unit counter

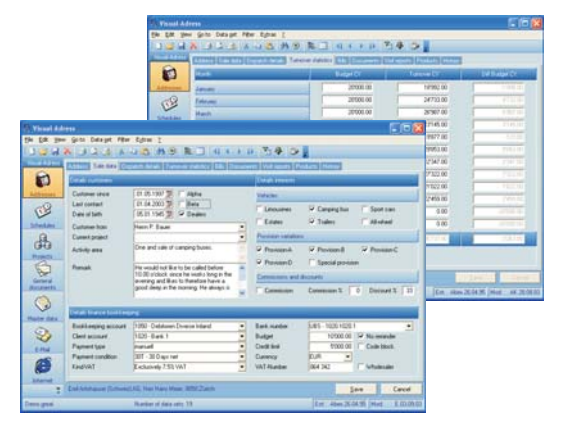

Address-related data, which you define, can be saved in the extra info tab. For instance, sales figures can be added at regular intervals from external systems. Who is to receive which Christmas gift, a route description of how to reach a customer or simply additional information on an address can be placed here.

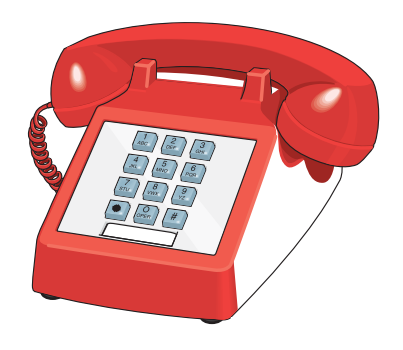

## Analyzable notes

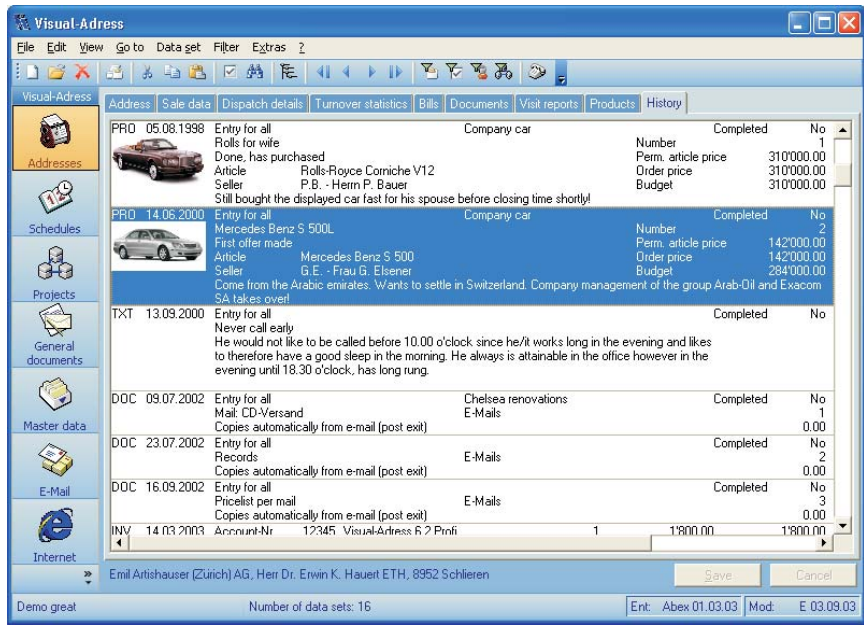

### **O** Note fields can be used in the filter

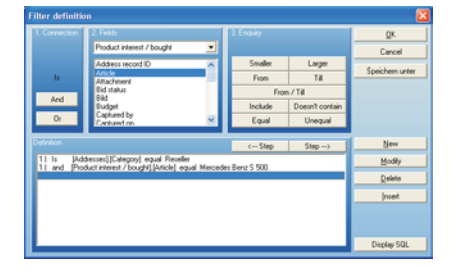

All fields from the notes can be used together with fields from the address in a filter. This makes it possible to call up, for example, all customers of a certain product, or all potential customers not visited for 3 months.

For each address you can enter as many notes as you like. The entries are displayed sorted by date but may also be filtered. Together with the document entries displayed here, this provides a complete history on the customer or potential customer.

- 255 freely definable database tables
- 255 fields per note type
- Type of display for overview and editing
- Displays all notes, appointments, documents
- Address filter directly applicable to notes

### **● Notes can be divided into fields**

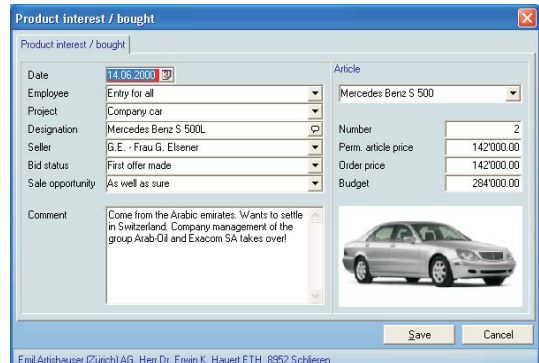

In the Database Designer you can establish up to 255 different note types. Each note table can be divided into fields. Drop-down list boxes are also available. This enables you to make perfect entries and to obtain a specific list of the data.

## Notes as appointments

The integrated Appointment Manager is the ideal tool for schedule planning. When defining note types you can stipulate that the same data also be available in the Appointment Manager. In addition to the weekly, monthly and yearly overviews, a pending/done tasks manager and an alarm clock function are also available.

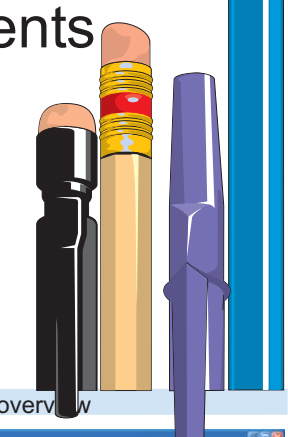

### **O** Monthly overview Weekly overview

|                                               | 「はありゅう」には、東日本町に日本市所である 3 年                                                                                                    |                                                                                                    |
|-----------------------------------------------|----------------------------------------------------------------------------------------------------|----------------------------------------------------------------------------------------------------|
|                                               | <b>Northly owners' September 2001</b>                                                                                                    | <b>Thicker</b><br>Technolog 2103                                                                                                |
| o<br><b>Addressed</b>                         | Milwoch Donestag<br>Candid -<br>Finding<br><b>Maties</b><br>3 Salvation<br><b><i><u>Adjournance</u></i></b>                                                                                                    | Mai De Mi Dia Tr 'Sa' Sal<br><b>MAIL ENTIRE TRAC</b><br>meterial a<br>al ti al si s                                             |
| C<br>d                                        | <b>DEMANDRED RANGER OCHALISTS DEMANDRED DEMAND</b>                                                                                                    | <b>METER DE DE SE</b><br><b>A Dan Desputer</b>                                                                                  |
| O.<br><b>General</b>                          | <b>NEWALTHI NORRISM INCREDIBILIZER SORRISM INCREA</b>                                                                                                    | <b>Jose Langerin</b><br><b>SHE Sameline</b><br><b>COOK LaborTher</b><br>11416 Labour Day<br><b>IT IS Labour Day</b>             |
| <b>Buildwith</b><br>$\mathbf{Q}$<br>utar data | <b>TOTALE SOBRESS DOG</b><br><b>IN DC REUSE POO DO RAIS SHOULANDED OCH A FOR DEDICATED</b><br><b>THE R. P. LEWIS CO., LANSING</b><br>Wednesday TTT DiD tom Kin   DiD mini Lin   (" X 0) Taping-ud common<br><b>New Marke Technology</b> | 15.00 Labour Day<br>1" 22.00 Coupe based reference lot<br>(" 2109 Pol up flow<br><b>F 200 Cases</b>                             |
| Ø<br>Ental                                    | atte Muna Call Wabite<br>1300 Woodbeld Road Suit 400<br>Margaret Co. 2409140<br>Phone (T.P. Backet)                                                                                                    | C 2019 Talestean<br>Miles Indiana (US) C. O. II. Al Leri Day<br>C. 1971 Al Swells Day<br>3011 Alternite<br>T1 0212 Al Sainh Day |
| Ø<br><b>Call Card</b>                         | the air adult fields on the<br>siciosis El Lucage Tenerita Benchiqueq<br><b>FEE WART GROUND FT</b><br>PR 238-17.00th                                                                                                    | F: 1412 Al Switcher<br>ET 23.52 All Swift Day<br>C 2512 Dealman Day<br><sup>P</sup> 36.12 Chestman Frau                         |

Many details can already be seen in the monthly overview.

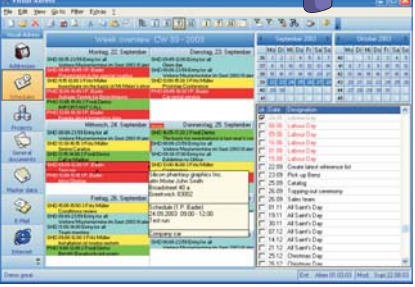

● Schedules + tasks

| Visual Adress               |                 |                           | Unconcinned reflection + tasks            |                          |                                     |    | September 2003<br><b>Oktober 2003</b>                 |
|-----------------------------|-----------------|---------------------------|-------------------------------------------|--------------------------|-------------------------------------|----|-------------------------------------------------------|
| O                           | Typ   ok   Dure |                           | Time from Time till Desenation.   Company |                          |                                     | W. | Ma Di Mi Da Fri Sa Sa<br>Mo Di Mi Do Fr Sa So         |
|                             | <b>WILL</b>     | $ r $ (c2 (m 2003) 00 01  | 2359                                      | Berchträßag              |                                     |    |                                                       |
| ASServer                    |                 | HOL 17 06 01 2003 00:01   | 2259                                      | Ecchary                  |                                     |    | m                                                     |
|                             |                 | HDL T 14.02.2003 00.01    | 2259                                      | Valentinstag             |                                     |    | $\bullet$                                             |
| $\mathbb{C}^2$              | HOL             | F 1804,2003 00:01         | 2259                                      | Kadvitag                 |                                     |    | <u> 1553 - 1</u><br>20 21 22 23 24 25 25<br>$\bullet$ |
|                             | īF<br>मा        | 20.04.2003 00:01          | 23.59                                     | <b>D</b> steen           |                                     |    | ag)<br>44 27 28 29 30 31<br>해 쪄 나 피                   |
| <b>Identified</b>           | HOL             | F 21.04.2003 00:01        | 22.59                                     | Outemontag               |                                     |    | $\overline{1}$<br>u                                   |
|                             | HOL             | ( 01.05.2003 00:01        | 2359                                      | Labour Day               |                                     |    | ok Date Designation                                   |
| A                           | HOL             | F 08.06.2003 00:01        | 2359                                      | Labour Day               |                                     |    | <b>C. 01-05 Labour Day</b>                            |
|                             | HOL             | $\Gamma$ 09.06.2003 00:01 | 2259                                      | Labour Day               |                                     |    | <b>D</b> hands Labour Day                             |
| <b>Projects</b>             | HDL             | F 16.06.2003 00:01        | 23.59                                     | Labour Day               |                                     |    | <sup>7</sup> 00 06 Labour Day                         |
| D                           | प्रता           | F 01.00.2001 00:01        | 2259                                      | Labour Day               |                                     |    | T: 0306 Labour Day                                    |
|                             |                 | HOL IT 15.00.2003 00:01   | 2259                                      | Labour Day               |                                     |    | <b>F: 1606 (Labour Day)</b>                           |
| <b>General</b><br>documents |                 | $0.15$ 0.00 2003 0015     | 22.44                                     | Wednes Muste             |                                     |    | <sup>1</sup> -01.00 Labour Day                        |
|                             |                 | GHD1T 23.09.2003 09:45    | 12:00                                     | Open day                 |                                     |    | <sup>15</sup> 15 00 Labour Day                        |
| ٧                           | <b>BOIT</b>     | 23.09.2003 16:30          | 19:30                                     | Dinner Hotel 5           |                                     |    | <b>L. 25.09 Catalog</b>                               |
|                             |                 | BD T 25.09.2003 09:30     | 17.00                                     |                          | Exhibition to O. Elmer und Sohne G. |    | F 26.09 Topping-out ceremony                          |
| <b>Haster data</b>          | 78              | $F$ 35.09.2003 18.00      | 19975                                     |                          | Catalog End Artshauer Sc            |    | IT 01.11 All Saint's Day                              |
|                             |                 | 745 F 26.09.2003 18:00    | 1815                                      | Topping-out c Happy Door |                                     |    | F 1911 Al Saint's Day                                 |
| Ð                           |                 | SHD T 26.09.2003 13:00    | 14:00                                     |                          | Team meeting - Bürgerkanglei Ober   |    | F 30.11 All Saint's Day                               |
|                             | HOT             | F01.11.2003 00:01         | 2359                                      | All Sain's Day           |                                     |    | r.<br>07.12 All Sant's Day                            |
| E-Mail                      | <b>MOL</b>      | F 1911.2003 00:01         | 2359                                      | Al San's Day             |                                     |    | [7] 14.12 All Saint's Day                             |
|                             |                 | HOL IT 30 11 2003 00:01   | 2259                                      | All Saint's Day.         |                                     |    | FT 21.12 All Saint's Day                              |
| Ø                           | HOL             | C 07.12.2003 00:01        | 23.59                                     | All Saint's Day          |                                     |    | [" 25.12 Christmas Day                                |
|                             |                 | HOL IT 14.12.2003 00:01   | 23.59                                     | All Saint's Day          |                                     |    |                                                       |
| Internet                    |                 | HOLLE 21.12.2003 00:01    | 2359                                      | All Saint's Day          |                                     |    | $\Gamma$ 26.12 Christmas Day<br>12 31.12 Chiatman Day |
|                             |                 |                           |                                           |                          |                                     |    |                                                       |

The weekly overview provides a detailed display of appointments. With the mouse you can drag appointments and drop them wherever you want. As all the data are only entered once, the customer history is always correct.

Clear overview of the dates for a whole weekly.

## Document Manager

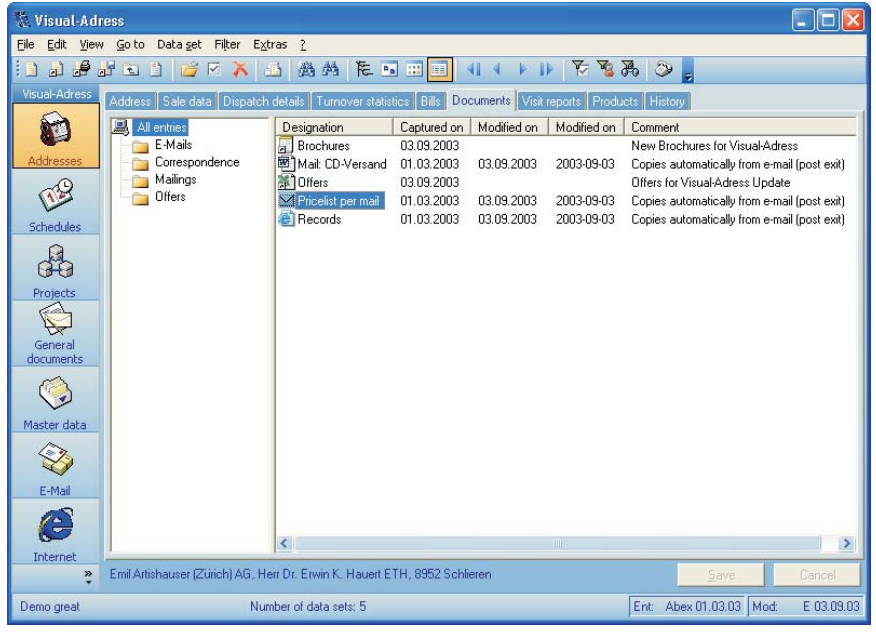

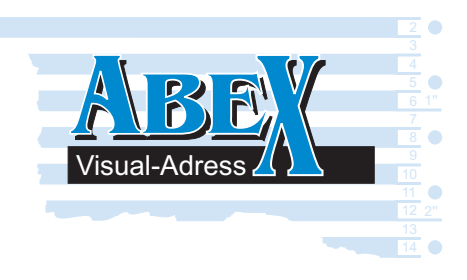

In the Document Manager you can store texts, illustrations or spreadsheets of the most common programs for each address. With one click the relevant program including the data is started. The breakdown into folders and joint use of document templates enables first-class organization. Documents with no related address can also be used.

- **O** Post-editing of form letters Macros for letters, mailings and faxes **O** Integration of Winword, Excel, Ami Pro, etc.
- **C** Automatic directory selection and file name
- **O** Password protection on all documents

### **O** Detailed document description **O** Various search possibilities **O** Direct link to word processing

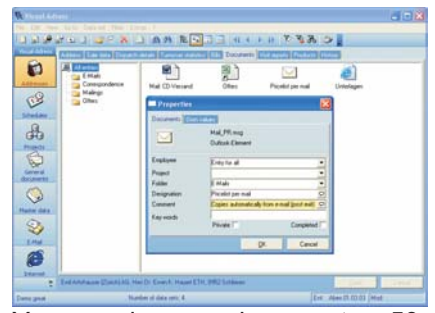

You can give your documents a 50 character description, with remarks and key words.

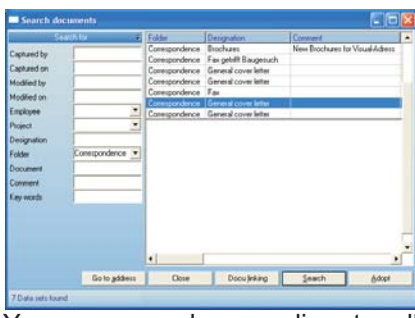

You can search according to all fields in the document information. The documents found can also be entered for other addresses.

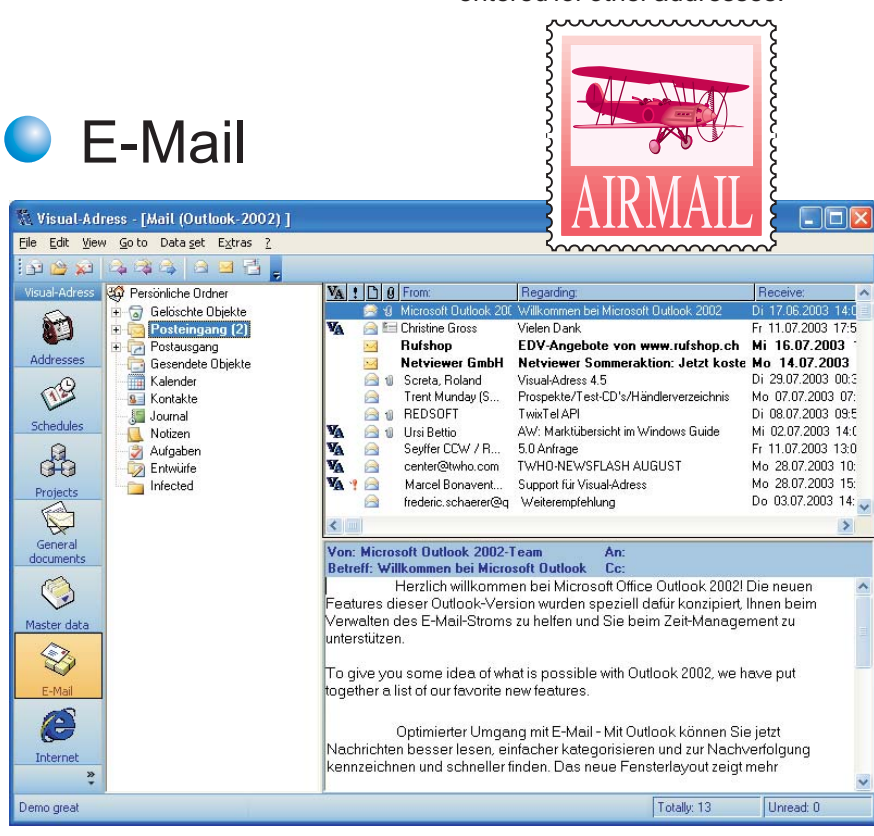

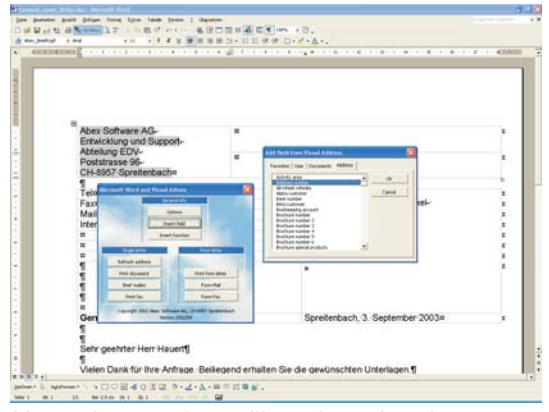

Not only yearly mailings but also the countless individual letters were taken into considera- tion. For many word processing functions templates and macros are available, in order to create the letterhead, sender and form of address at the touch of a button. With a fax software link it is possible to send faxes without switching programs.

## Internet

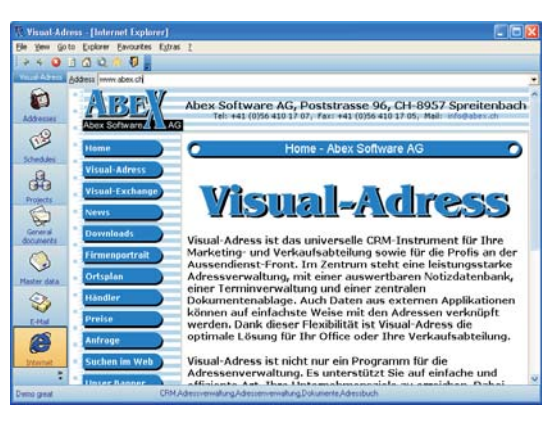

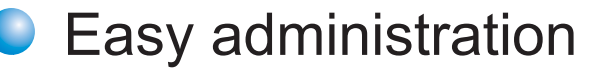

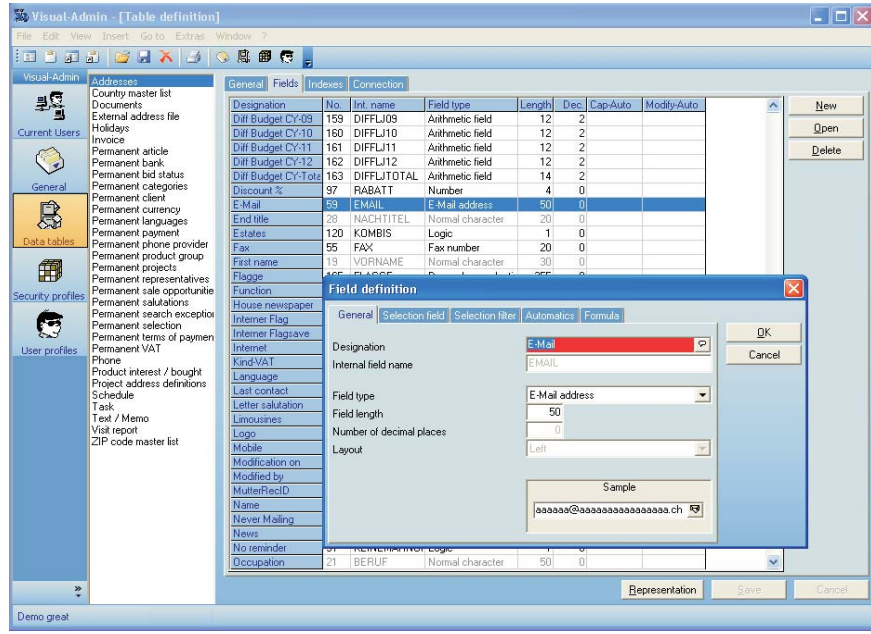

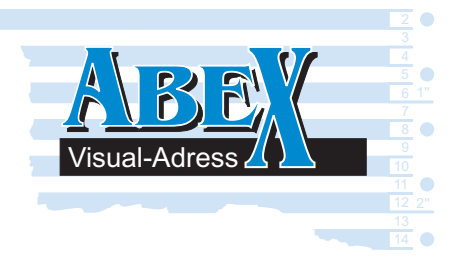

The database designer makes it simple to create your own data tables and save the screen displays. External data can be integrated on-line. In this way you can use a product master list as a drop-down list, for example, or display order data in the customer history.

On-line links to external data **O** Database designer for various data formats

Client manager(up to 255 address master lists) **●** Screen design for master lists and notes

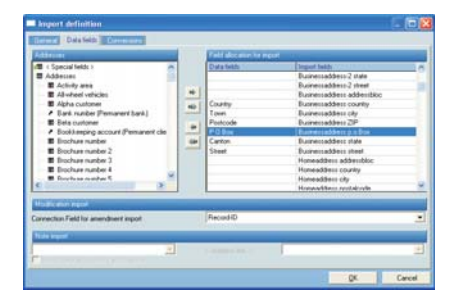

Addresses, master data and notes can be imported in 19 data formats recurrently and can consequently also be balanced. For example from an external order processing or outlook.

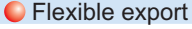

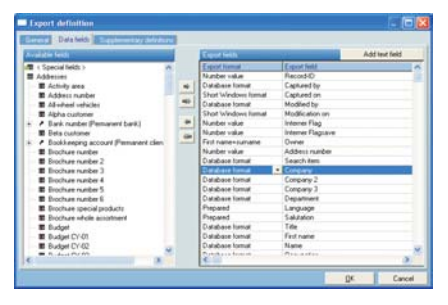

Addresses-, master data- and note tables can be exported in different formats under application of all filters. An outlook export makes also the transfer possible at palmtops.

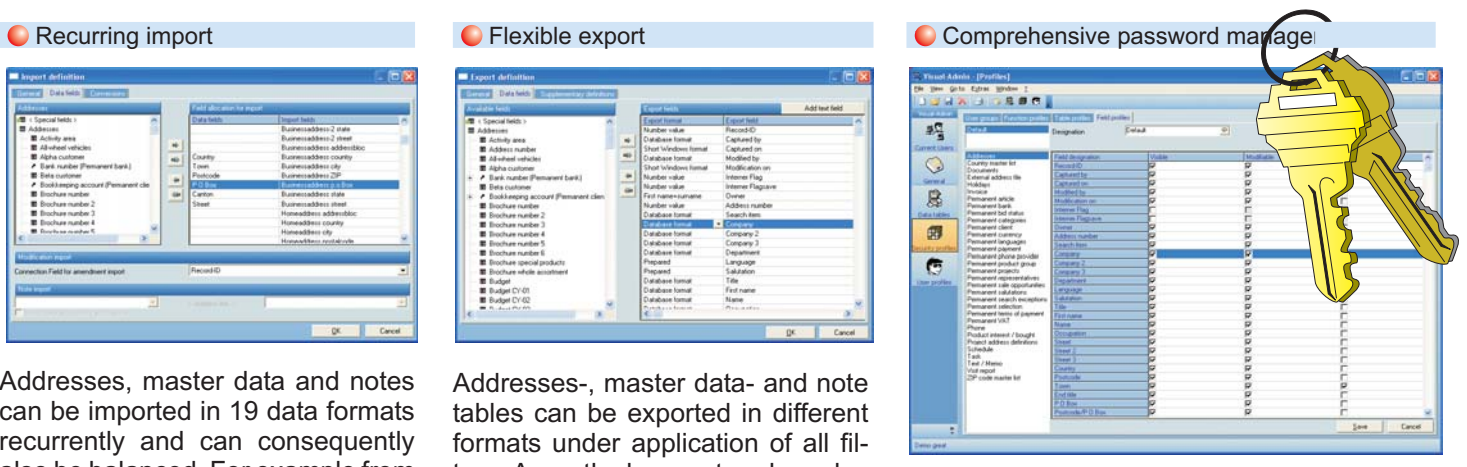

The password manager controls the inspection of notes, appointments and documents. Furthermore, you can block individual program functions as well as determine the language for each user.

## Lists and forms

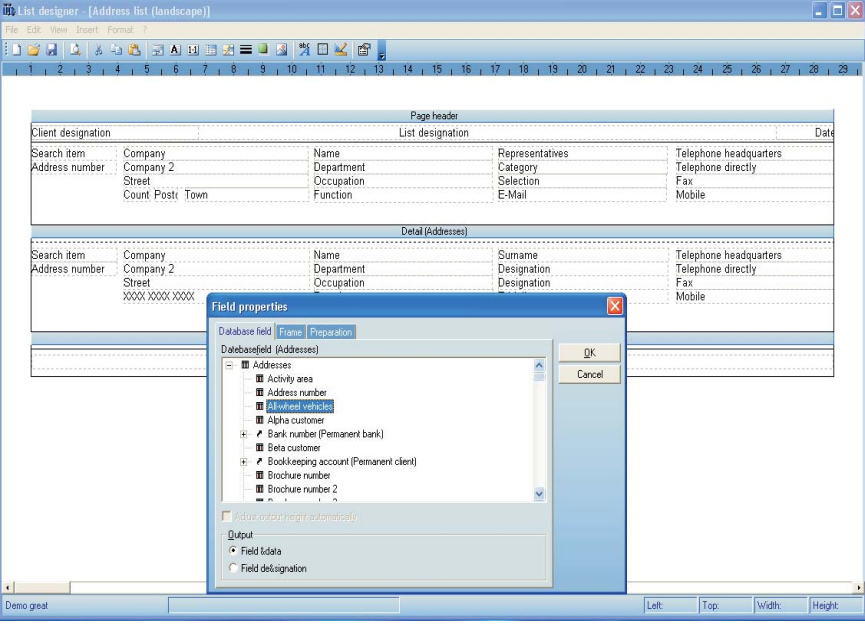

#### **O** List designer with drag and drop

The integrated list designer enables you to design all print analyses according to your needs. Existing lists can be easily supplemented or copied and adjusted. A print preview function enables you to evaluate the design. The user-friendly environment corresponds to that of a modern word processing system.

- Group section break and math functions Picture integration, line and border design Access to all data fields
- All Windows fonts and characters
- User-friendly environment

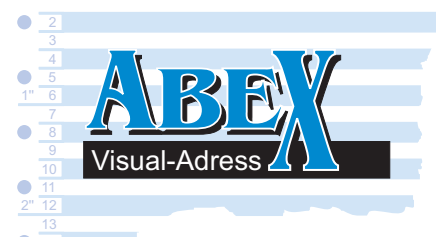

# Survey of functions

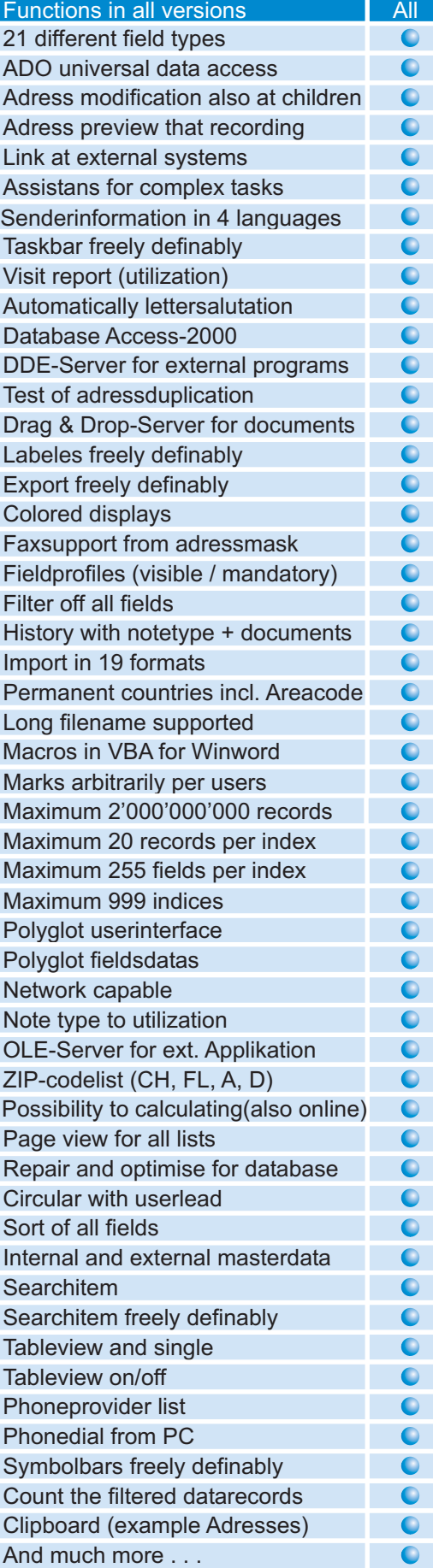

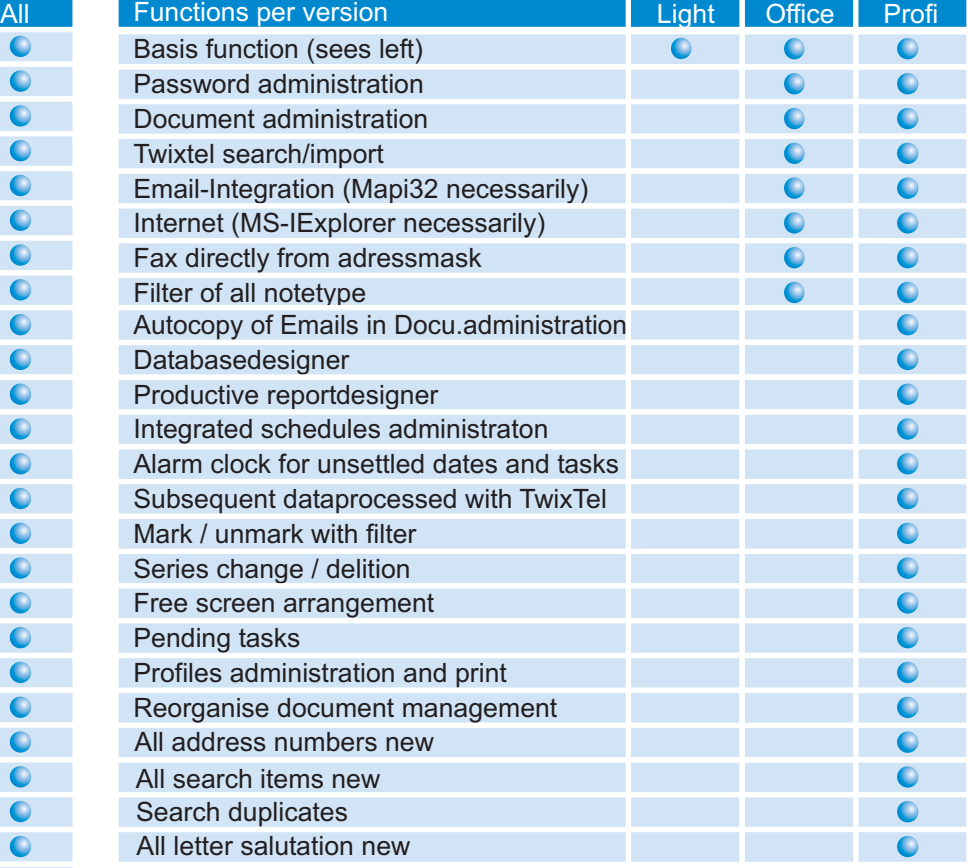

## General information

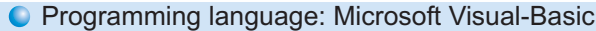

- Database: MS-Access-2000, ADO (no Access-license required)
- O Direct access to Access, dBase, Foxpro, Paradox
- O ODBC-access to database from mainframe
- **C** Polyglot programm and online-help
- Manual in german, french or english available

## **Options**

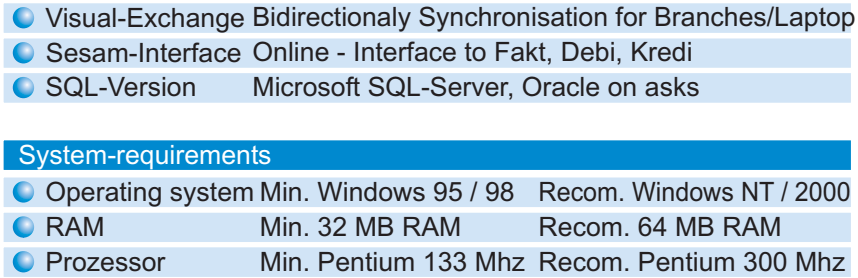

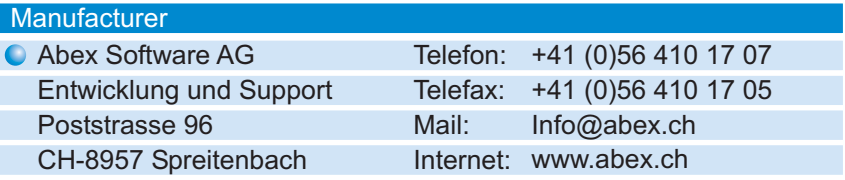